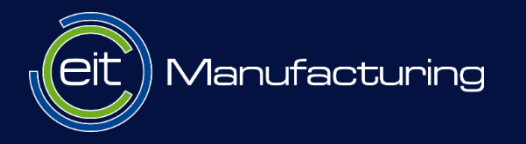

### Collaborative robots in ROS

Karl KRUUSAMÄE | University of Tartu

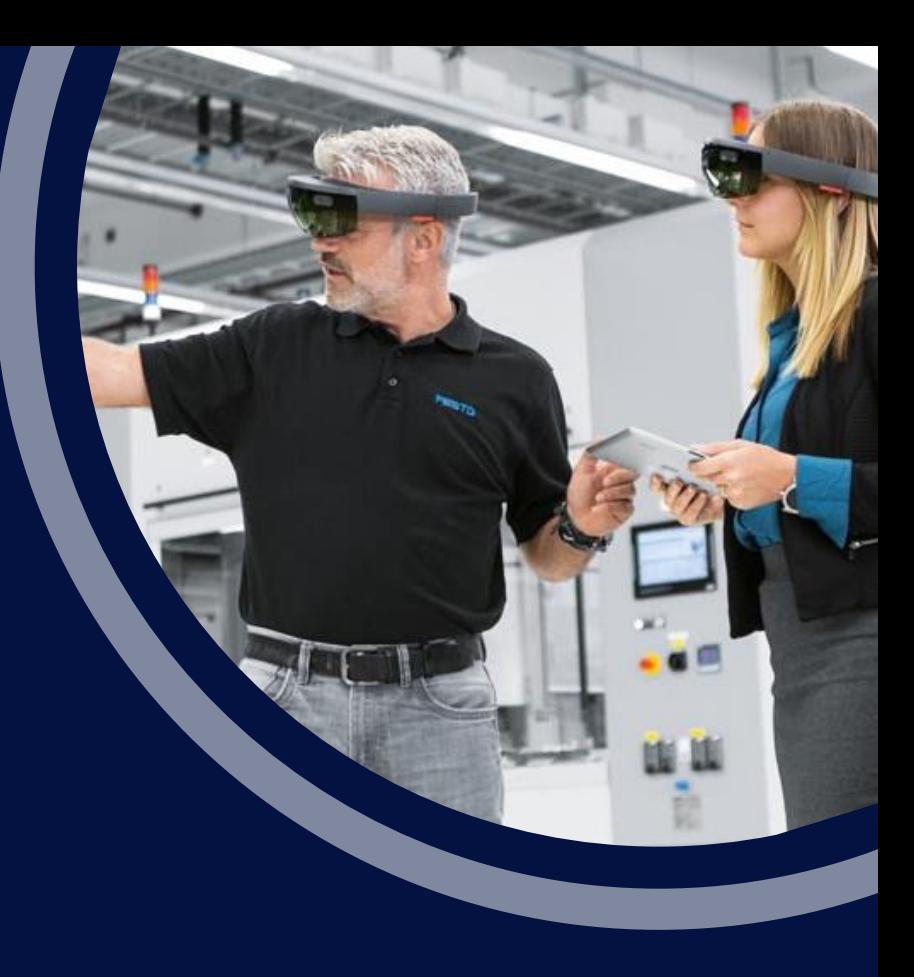

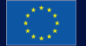

EIT Manufacturing is supported by the EIT, a body of the European Union

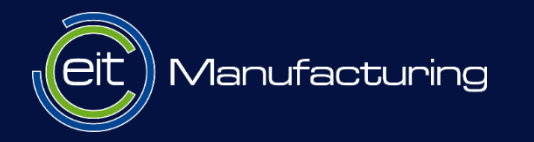

### **About EIT Manufacturing**

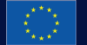

EIT Manufacturing is supported by the EIT, a body of the European Union

# **EIT Manufacturing**

- **Pan-European consortium** 
	- <https://eitmanufacturing.eu/partners>
- **Three pillars:** 
	- **Innovation**
	- **Business Creation**
	- **Education**

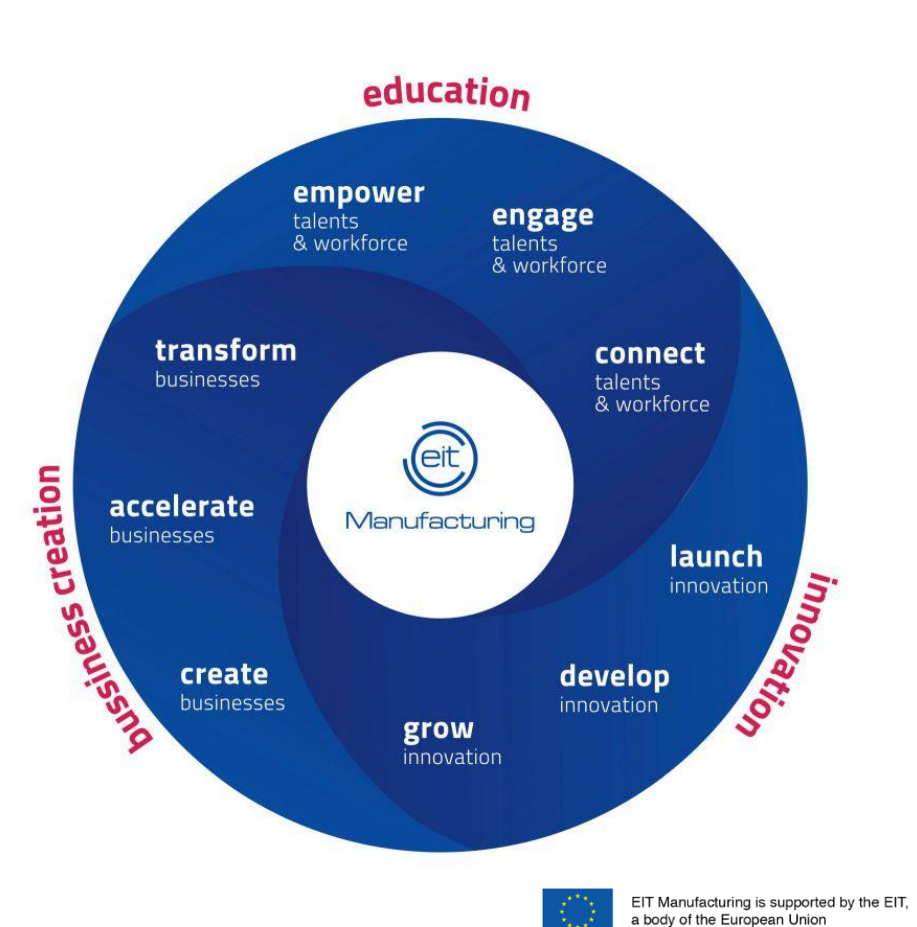

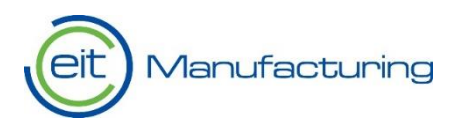

# **Digital learning on GLP (Guided Learning Platform)**

■ Pan-European digital learning platfrom

**Starting from this year (2020), European universities** and companies are developing learning nuggets

■ Access to learning nuggets is free of charge

Certificates for a fee

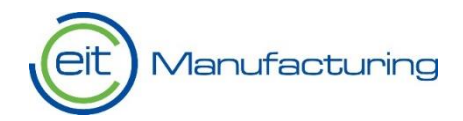

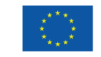

## **Preview of the GLP**

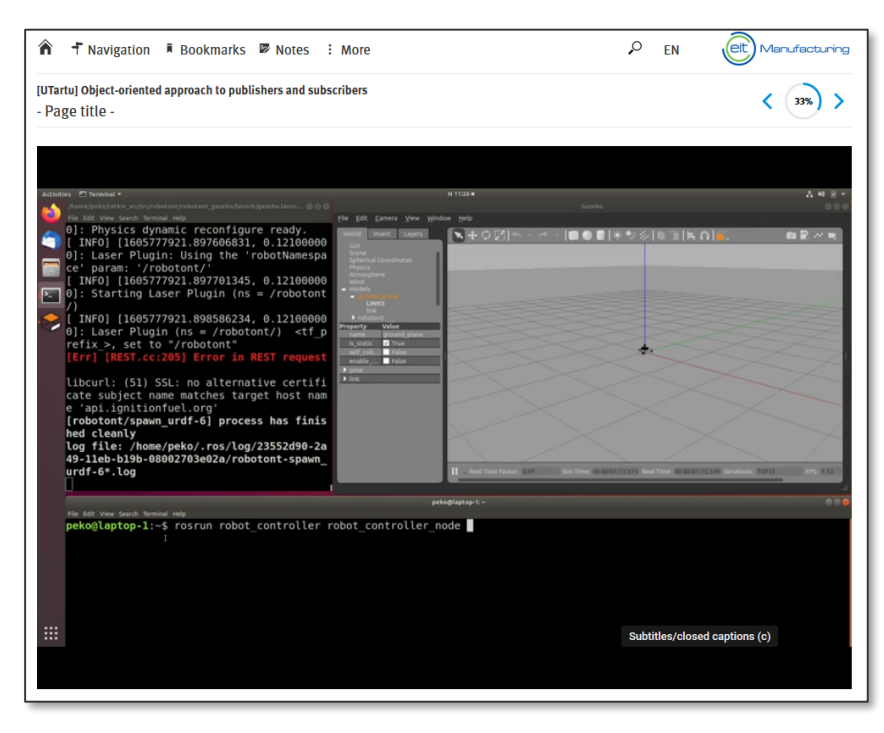

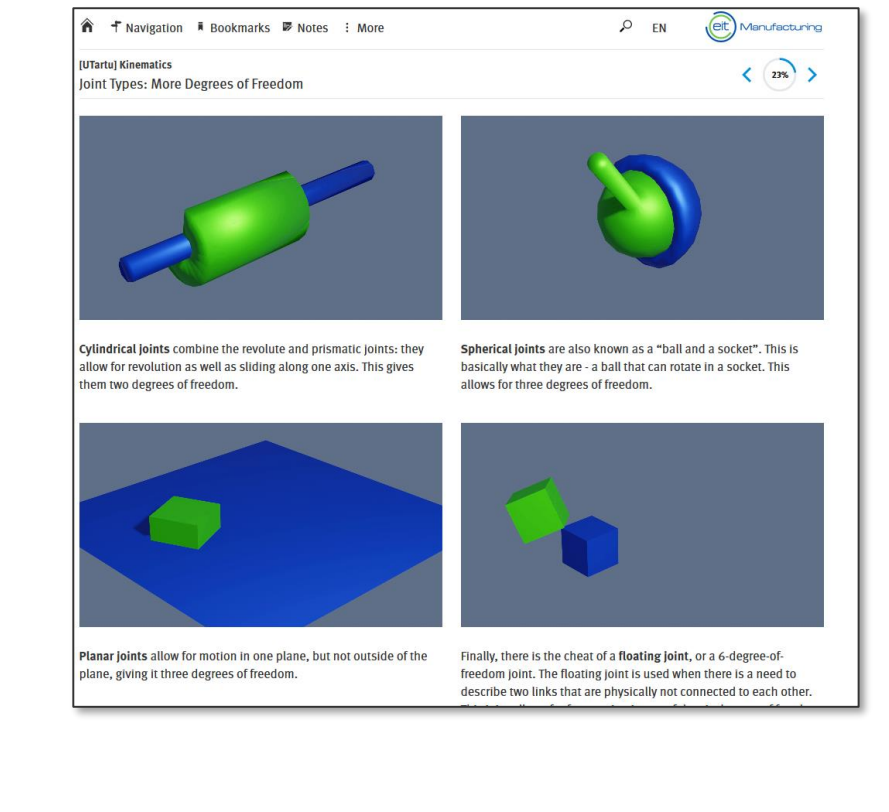

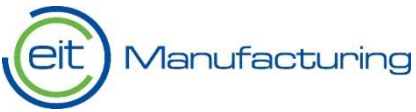

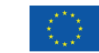

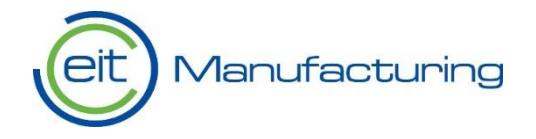

# **Collaborative robots and ROS**

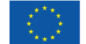

EIT Manufacturing is supported by the EIT, a body of the European Union

### **Funcional description of a robot**

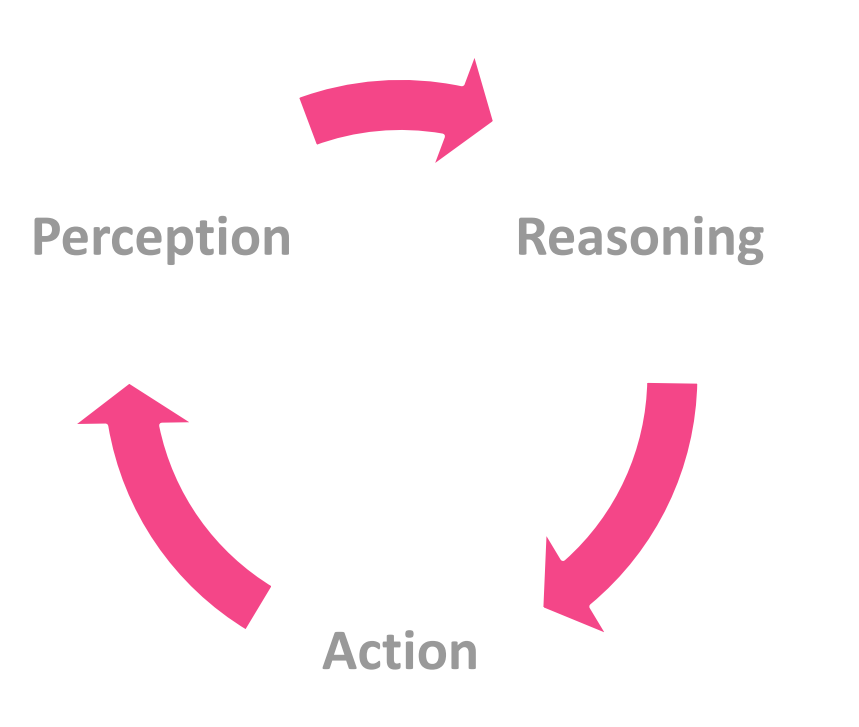

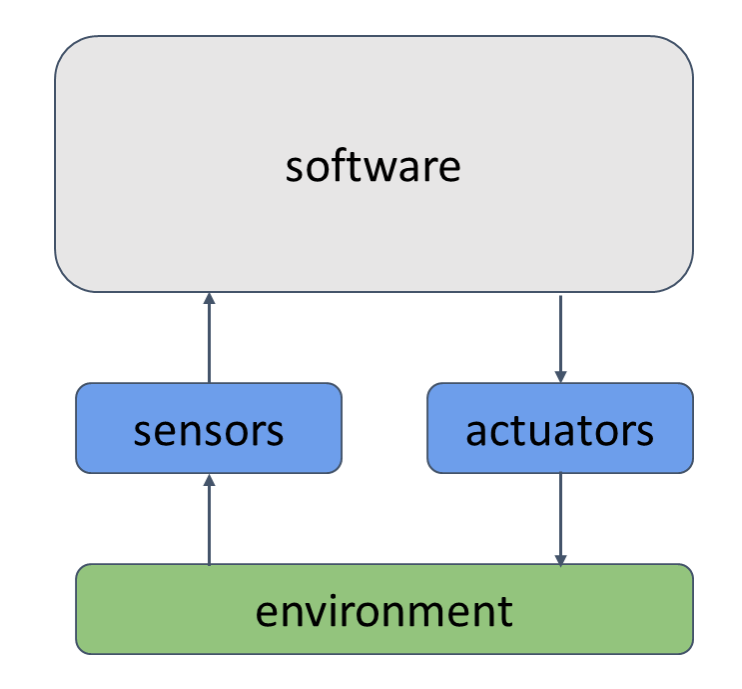

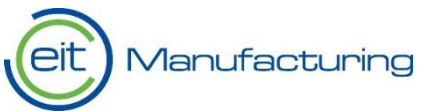

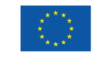

# **What is ROS**

■ Open-source solution for implementing cutting-edge robotics software

■ Unified framework for integrating hardware from different manufacturers

■ Easy-to-use existing functionality, i.e., modular approach for re-using previous code

■ Huge selection of amazing development tools for robot builders

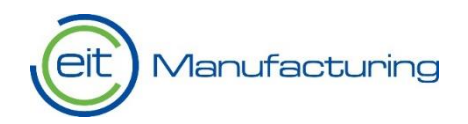

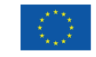

## **Funcional description of a robot (revisited)**

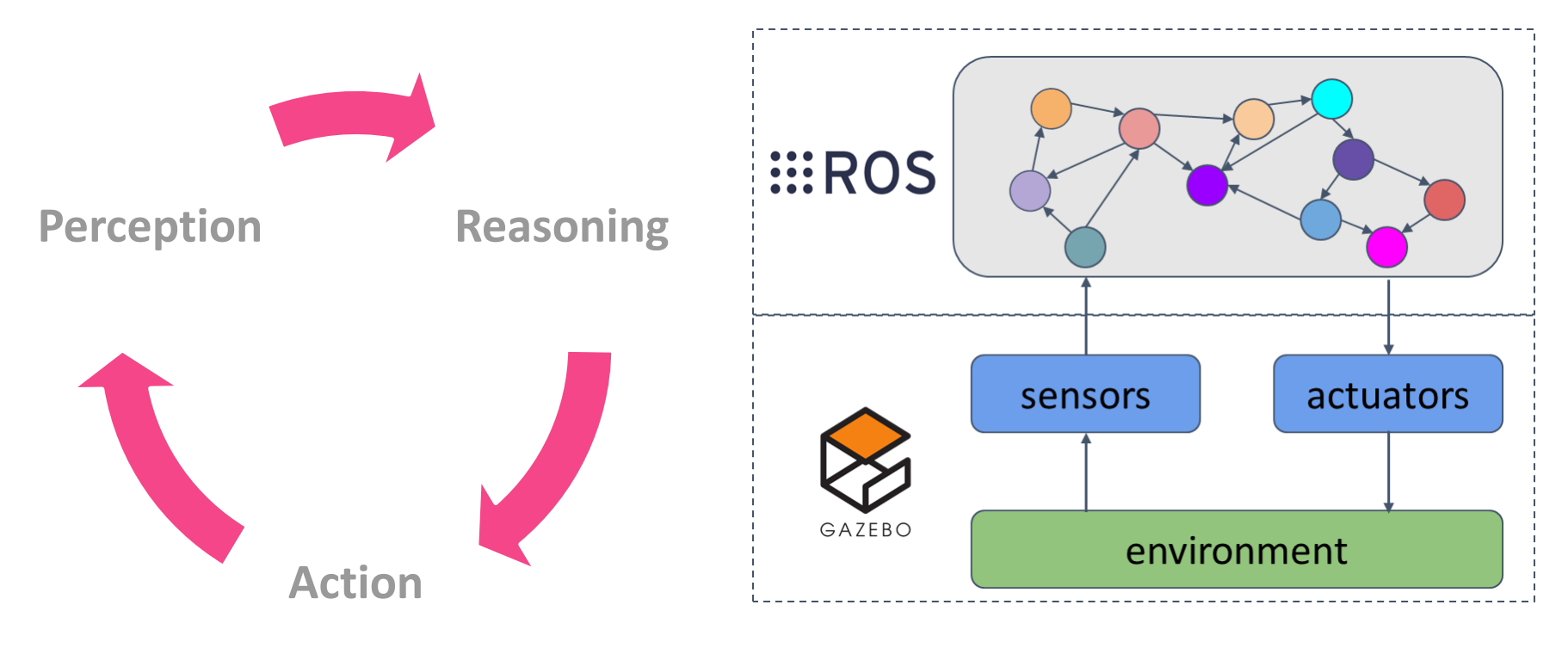

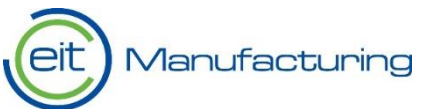

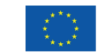

### **Components of manipulator robots**

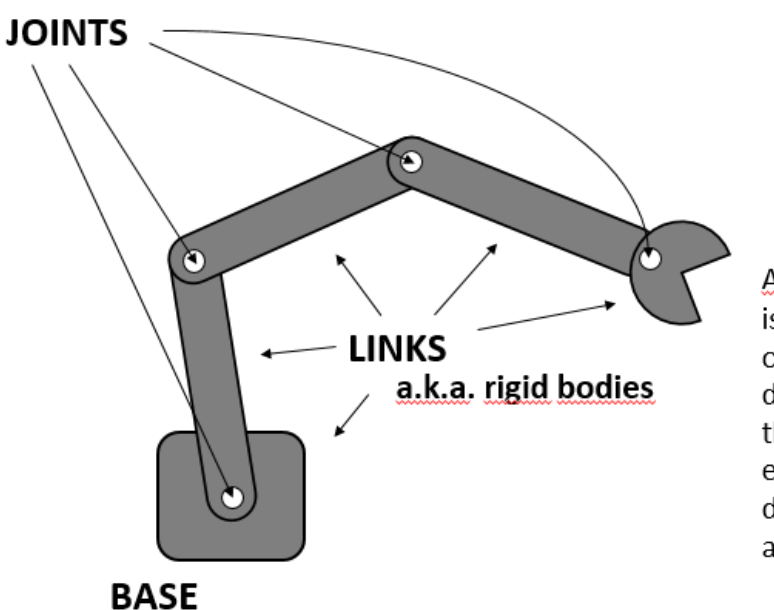

### An END EFFECTOR

is the device at the end of a robotic arm, designed to interact with the environment. The exact nature of this device depends on the application of the robot.

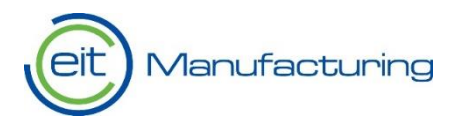

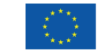

# **What is motion planning**

 Finding a collision-free path that guides the tool from point A to B

- In addition to external object-avoidance, every tool pose along this path must be kinematically feasible for the give manipulator
- The resulting path is converted into series of joint values for every joint of the manipulator

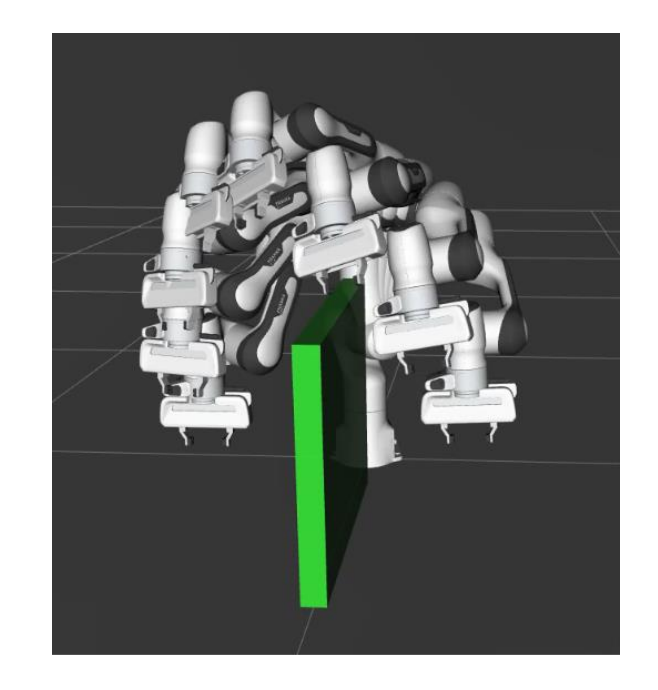

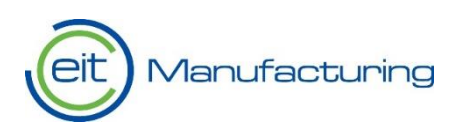

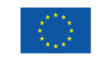

## **MoveIt**

■ moveit.ros.org

■ Easy-to-use robotics manipulation platform for developing applications, evaluating designs, and building integrated products

It binds together robot description, computations of kinematics, algorithms of motion planning, graphical user interface, and ROS

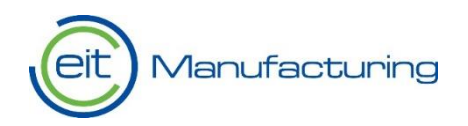

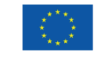

### **MoveIt GUI**

### ■ Nugget "Operating xArm7 with MoveIt GUI" is available on the GLP

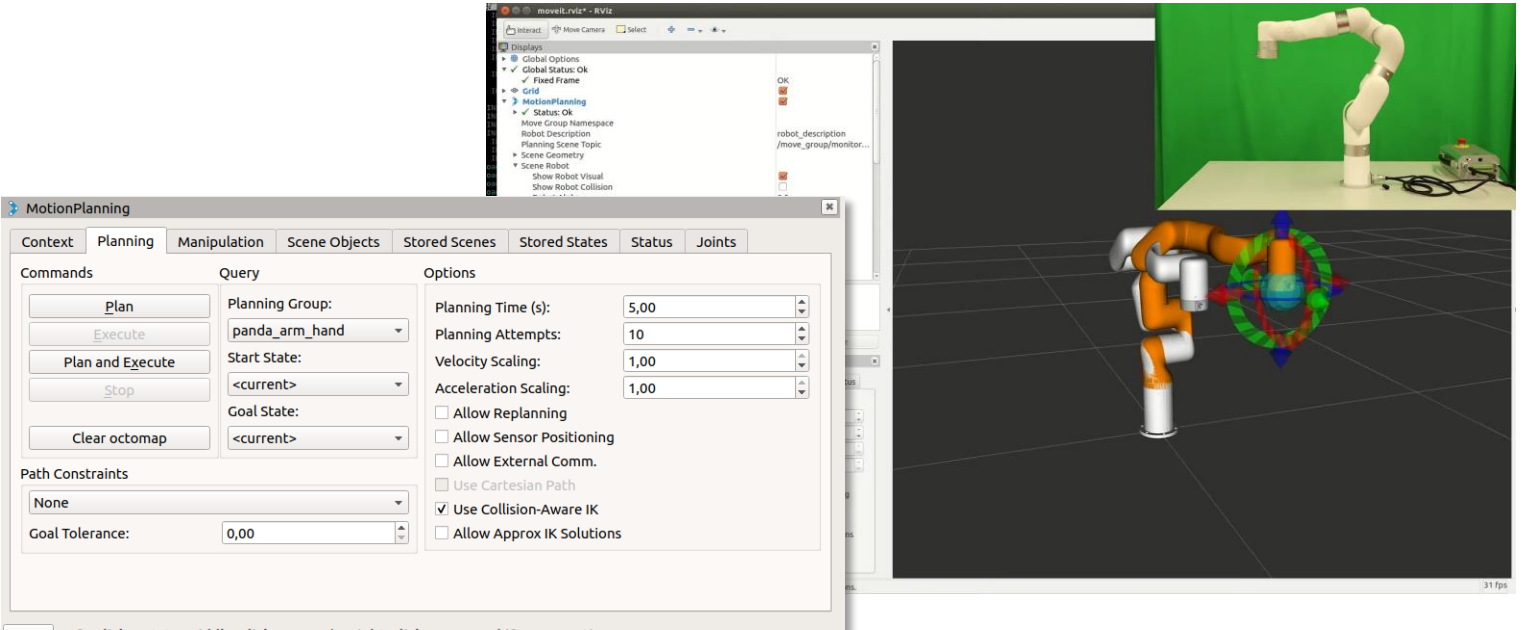

Reset Left-Click: Rotate. Middle-Click: Move X/Y. Right-Click:: Move Z. Shift: More options.

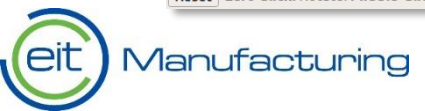

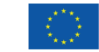

# **MoveGroup C++ API web page**

Movelt 2.0 is out of beta! Announcement

**Movelt** 

### Moving robots into the future

Easy-to-use open source robotics manipulation platform for developing commercial applications, prototyping designs, and benchmarking algorithms.

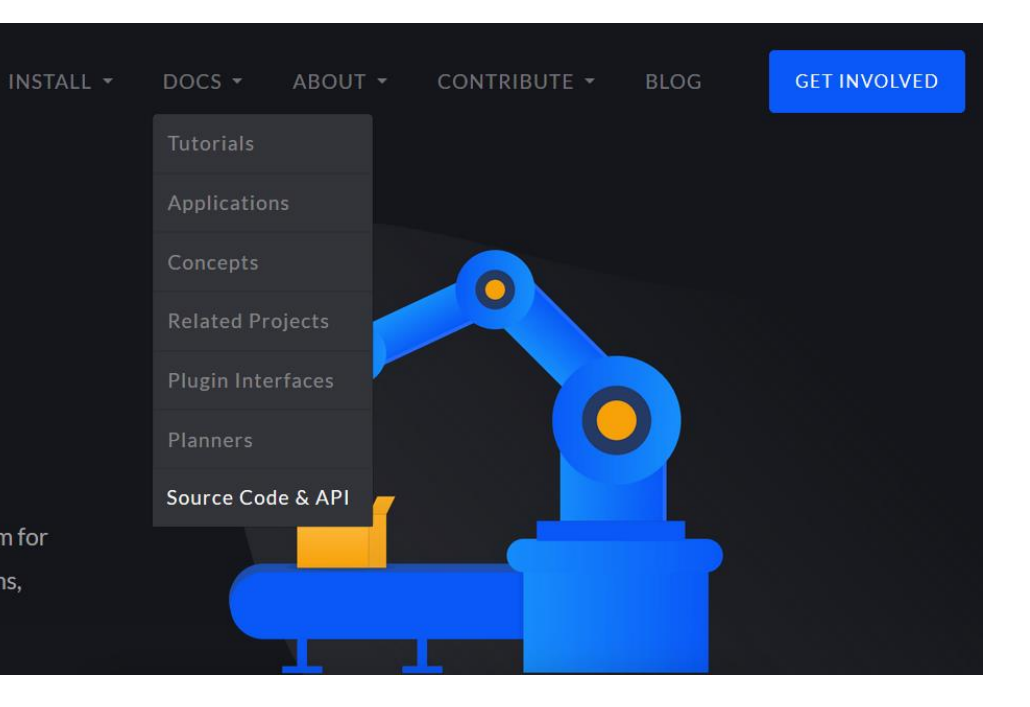

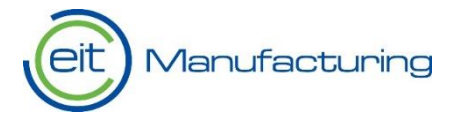

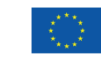

# **Our tasks today!**

Let's complete the following nuggets from the GLP:

- 1) Connecting to xArm7 via network cable
- 2) Operating xArm7 collaborative robot with xArmStudio
- 3) Operating xArm7 with Movelt GUI
- 4) Pick-and-place task with xArm7

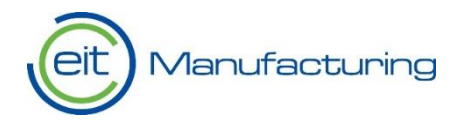

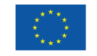

# **Connecting to xArm7 via network cable**

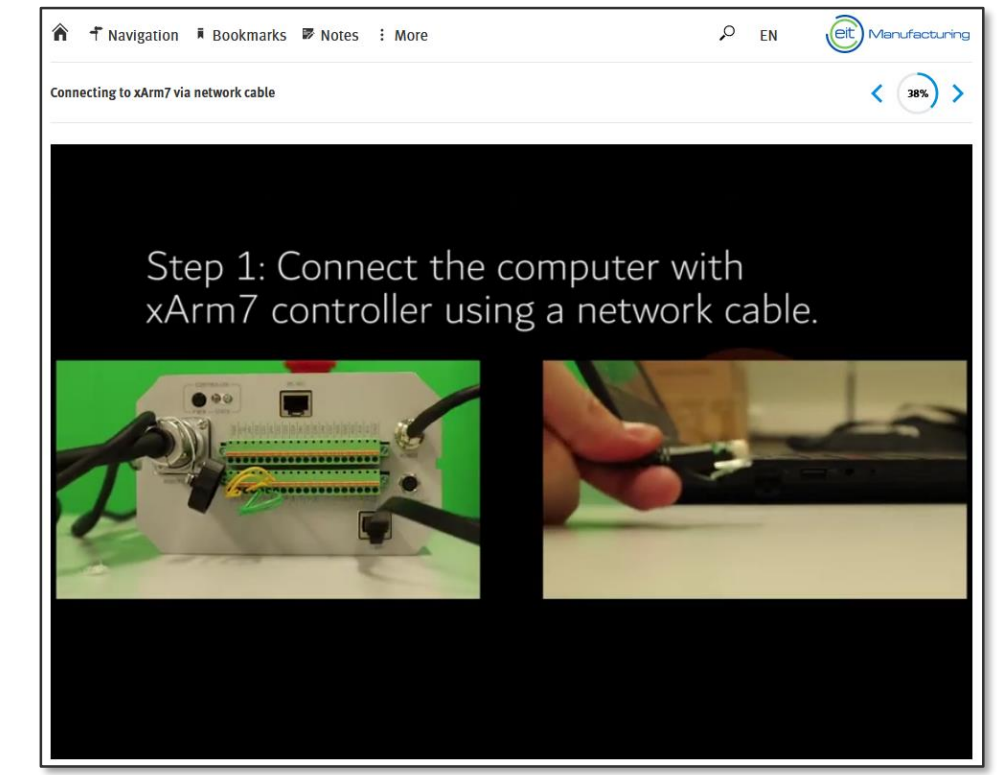

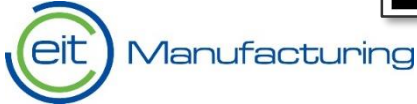

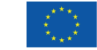

# **Operating xArm7 collaborative robot**

# **with xArmStudio**

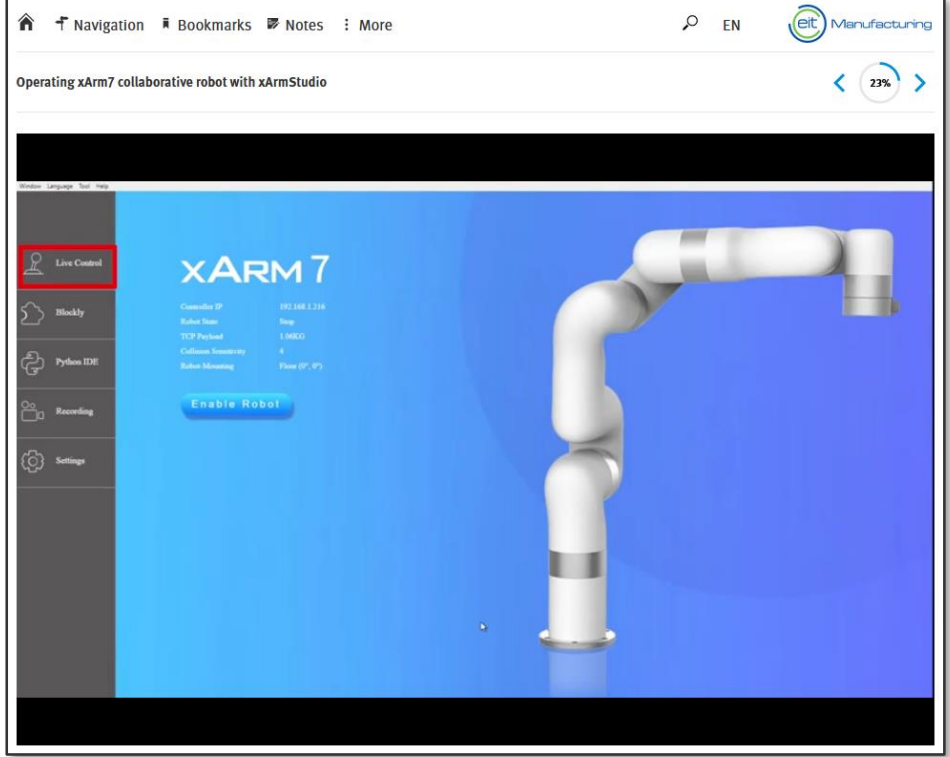

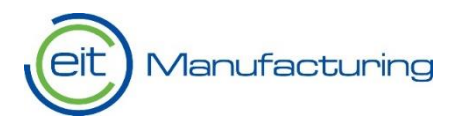

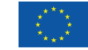

# **Operating xArm7 with Movelt GUI**

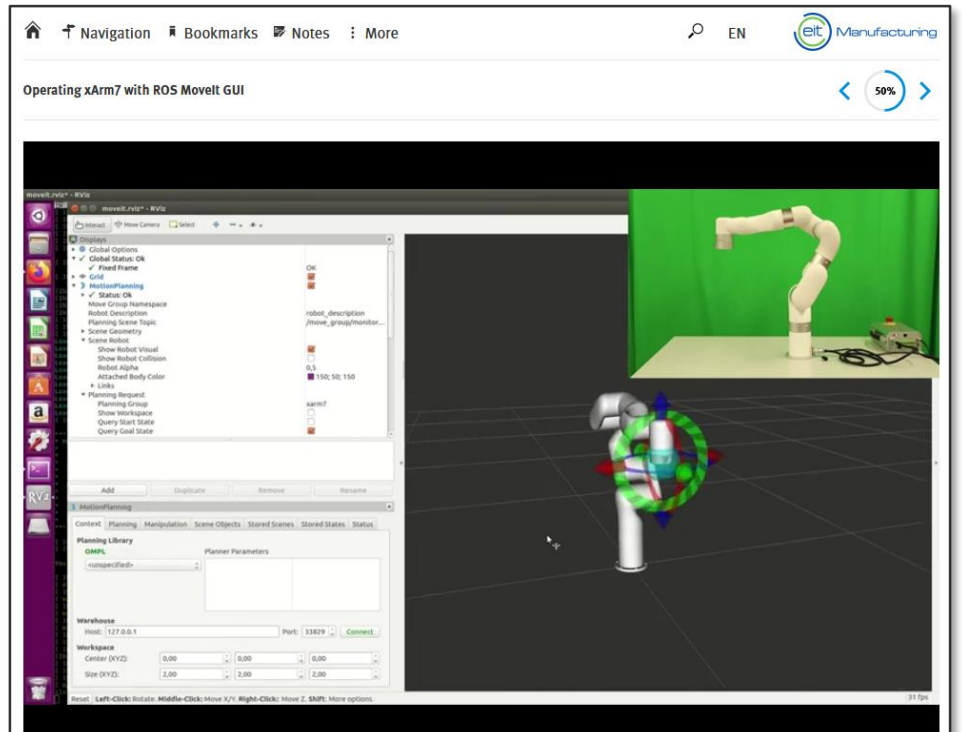

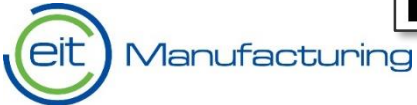

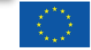

## **Pick-and-place task with xArm7**

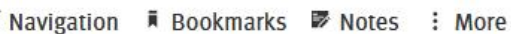

Pick-and-place task with xArm7

### **Welcome!**

'n

#### **Action**

Create a program that makes the xArm7 execute the procedure demonstrated in the video on the right. The task is considered successfully completed when the manipulator picks up two sponges from two different locations and places the sponges on top of each other in the third location.

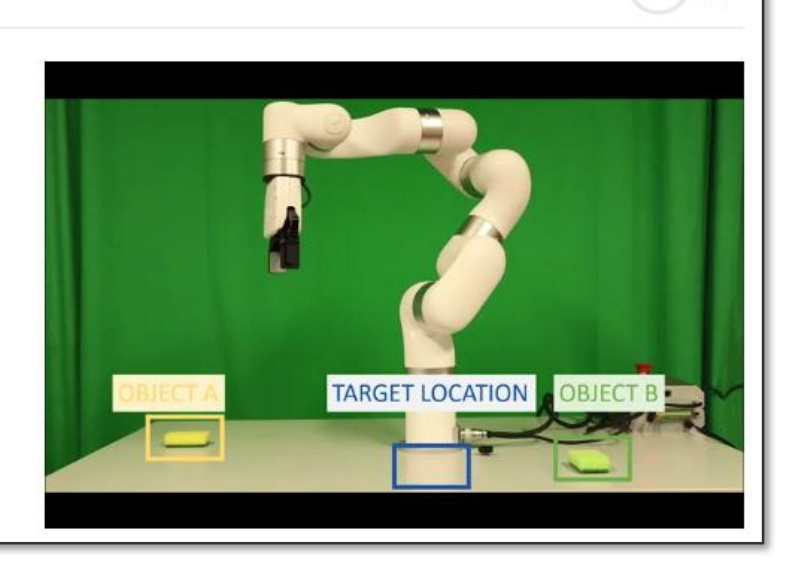

Q

EN

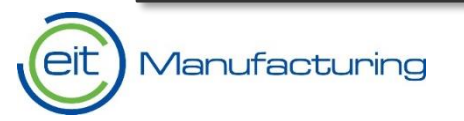

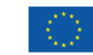

Manufacturing

0%

# **Conclusions and Thank you!**

**More information: [http://m-nest-ris.eu](http://m-nest-ris.eu/)** 

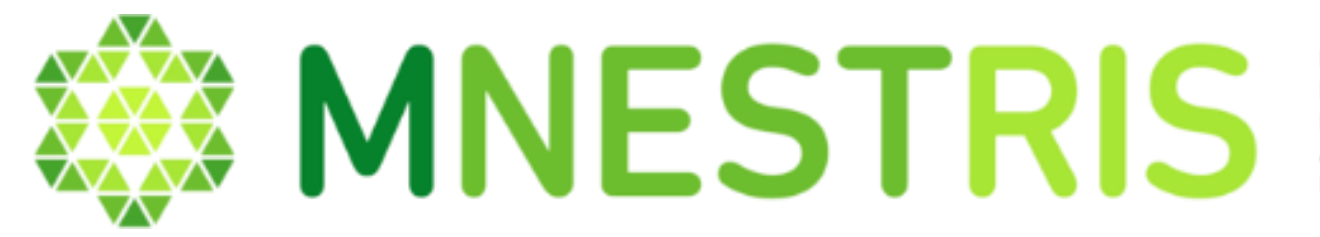

NETWORK FOR EMPOWERING PEOPLE IN ADDED-VALUE **MANUFACTURING SYSTEMS** AND TECHNOLOGIES / REGIONAL INNOVATION SCHEME

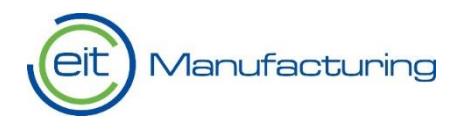

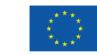